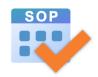

# **Student Option Programme**

**Quick Start Guide for SOP Version 2.0** 

Council and Secondary Section 2

**Education Bureau** 

Date: 8 Mar 2024

#### 1. Introduction

## 1.1. Major Functions of the Student Option Programme (SOP)

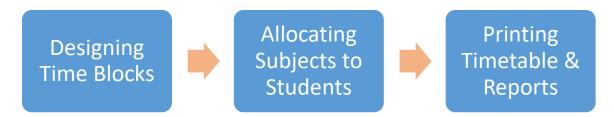

#### 1.2. What is Time Block?

- ▶ Time block refers to the time slots reserved in the school timetable for elective subjects.
- Schools may have 2 to 4 time blocks depending on the number of elective subjects taken by students and other consideration on timetabling.
- A time block contains several elective subject groups (e.g. Physics, Economics, History are put into the same time block).
- Students can take one of the elective subjects in each time block.
- ▶ SOP helps schools to design and optimise the combination of elective subjects for the time blocks based on schools' various constraints (e.g. putting ECON and BAFS into different time blocks if they are taught by the same teacher).

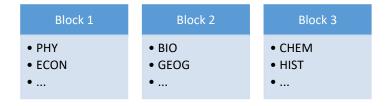

## 2. Suggested Workflow

Step 1: Preparing Data Required

- Defining System Settings
- Inputting Students' Particulars
- Selecting Elective Subjects Offered by the School

Step 2: Designing Time Blocks

- Inputting Students Options
- Setting Elective Subject Groups
- Generating Time Blocks

Step 3: Conducting Elective Subjects
Allocation

- Updating Students' Options with confirmed Time Block Structure
- Maintaining Students Allocation Orders
- Allocating Elective Subjects to Students

Step 4: Getting the Results

• Printing Timetables and Reports

#### 2.1. Create New Data File

To start using the SOP, launch the SOP and then create a new data file on the Welcome page.

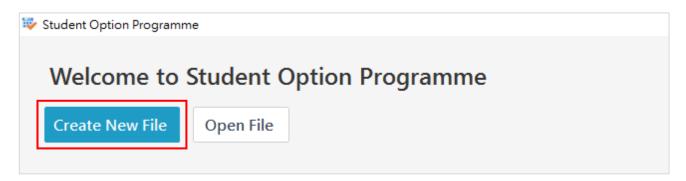

#### 2.2. Current Status

To allocate elective subject to students, follow the **Current Status** screen to complete inputting all data required.

- = finished items
  - = unfinished items

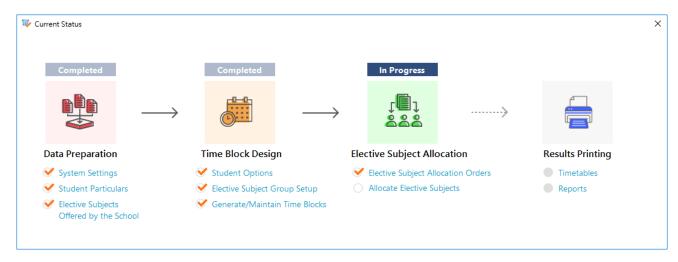

#### 3. User Interface

## 1.1. General Layout

Menu Bar - To open different functions of the SOP

Function Buttons – To create/generate new records, import or export data or print preview

Filtering & Sorting - To filter or sort the student list

Action Area - To input, edit and save details of a particular record

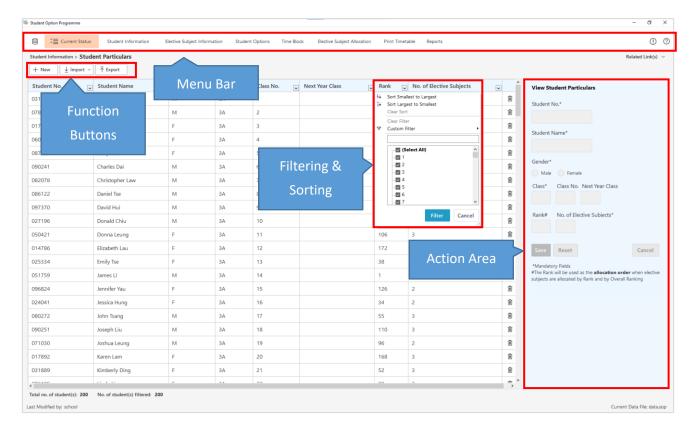

### 1.2. Editing Record

By double-clicking on a particular record or clicking the "New" function button, the action area will be turned into edit mode.

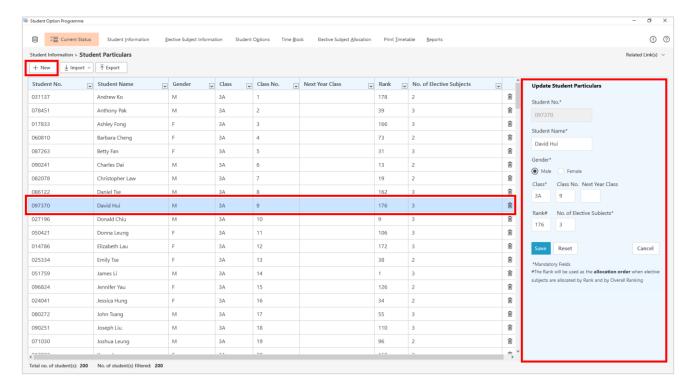

## 4. Function Overview

| Launching    | ► Checking for version upgrade of the SOP                                         |  |  |  |
|--------------|-----------------------------------------------------------------------------------|--|--|--|
| Screen       | ► Checking for version upgrade of the data file template                          |  |  |  |
| Welcome Page | ► To open an existing data file and convert data file for SOPv1.2.1 to SOPv2.0 if |  |  |  |
|              | applicable                                                                        |  |  |  |
|              | ► To create a new data file                                                       |  |  |  |
|              | ► Showing the last 20 opened data files                                           |  |  |  |

| Menu                  | Sub-menu                     | Fun  | ctionality                                              |
|-----------------------|------------------------------|------|---------------------------------------------------------|
|                       | New                          | •    | To create a new data file                               |
|                       | Open                         | •    | To open an existing data file and convert data file for |
|                       |                              |      | SOPv1.2.1 to SOPv2.0 if applicable                      |
|                       | Save As                      | •    | To save the opened data file as another data file       |
|                       | Close                        | •    | To close the data file                                  |
|                       | System Settings              | •    | To define:                                              |
|                       |                              |      | - No. of Time Blocks                                    |
|                       |                              |      | - No. of Elective Subjects to be taken by               |
|                       |                              |      | Students in general                                     |
|                       |                              |      | - Method of Elective Subject Allocation                 |
|                       | Change Password              | •    | To change the password of the data file                 |
|                       | Exit                         | •    | To exit the SOP                                         |
| <b>Current Status</b> | -                            | •    | To view the workflow and current status of              |
|                       |                              |      | "mandatory functions"                                   |
|                       |                              | •    | Quick access to the "mandatory functions"               |
|                       |                              | Not  | e: "mandatory functions" refers to the functions that   |
|                       |                              | use  | rs must complete prior to getting the elective subject  |
|                       |                              | allo | cation results                                          |
| Student               | Student Particulars          | •    | To create, update, remove, import and export            |
| Information           |                              |      | student particulars                                     |
|                       | Student Academic Results     | •    | To import and export students' academic results         |
| Elective              | Elective Subjects Offered by | •    | To select elective subjects offered by the school       |
| Subject               | the School                   | •    | To indicate whether the school offers the option of     |
| Information           |                              |      | Two Science Subjects (for elective subject allocation   |
|                       |                              |      | by overall ranking only)                                |
|                       |                              | •    | To create, update remove and import school-             |
|                       |                              |      | defined elective subjects                               |
|                       |                              | •    | To export the list of elective subjects                 |

| Menu       | Sub-menu                     | Fun | octionality                                             |
|------------|------------------------------|-----|---------------------------------------------------------|
|            | Elective Subject Group Setup | •   | To define:                                              |
|            |                              |     | - no. of elective subject groups for each elective      |
|            |                              |     | subject offered by the school                           |
|            |                              |     | - no. of quota for each elective subject group          |
|            |                              |     | - no. of elective subject groups in each time           |
|            |                              |     | block                                                   |
| Student    | Input Student Options        | •   | To update, import and export student options            |
| Options    | Print Student Option Form /  | •   | To export the following documents for printing:         |
|            | Acknowledgement Form         |     | - Survey Form                                           |
|            |                              |     | - Survey Form with Time Blocks                          |
|            |                              |     | - Acknowledgement Form                                  |
| Time Block | Conflict Matrix Enquiry      | •   | For every 2 elective subjects, view the no. of          |
|            |                              |     | students who have selected both elective subjects as    |
|            |                              |     | their top priorities.                                   |
|            | Elective Subject Group       | •   | To define which 2 elective subjects should be put to    |
|            | Constraints Setup            |     | the same / different time block(s).                     |
|            | Generate/Maintain Time       | •   | To generate time blocks                                 |
|            | Block                        |     | To create, update, remove, import and export time       |
|            |                              |     | blocks                                                  |
|            |                              |     | To calculate the estimated satisfaction rate of time    |
|            |                              |     | block structures                                        |
|            |                              | •   | To mark a time block structure as confirmed             |
| Elective   | Elective Subject Allocation  |     | To generate the overall allocation order of students    |
| Subject    | Orders                       |     | (for elective subject allocation by overall ranking)    |
| Allocation |                              |     | To generate the elective subject allocation order of    |
|            |                              |     | students (for elective subject allocation by elective   |
|            |                              |     | subject queue)                                          |
|            |                              |     | To update, clear, import, export and print allocation . |
|            |                              |     | orders                                                  |
|            | Allocate Elective Subjects   |     | To allocate elective subjects to students (by overall   |
|            |                              |     | ranking)                                                |
|            |                              |     | To allocate elective subjects to students (by subject   |
|            |                              |     | queue)                                                  |
|            |                              |     | To allocate elective subjects to students manually      |
|            |                              |     | To clear, import, export and print subject allocation   |
|            |                              |     | results                                                 |
|            |                              |     | To view the overall satisfaction rate of students       |

| Menu                | Sub-menu | Functionality                                                                                                    |
|---------------------|----------|----------------------------------------------------------------------------------------------------|
| Print<br>Timetables | -        | <ul> <li>To export time block results to WebSAMS</li> <li>To export elective subject allocation results to WebSAMS</li> <li>To import master timetable</li> <li>To view, export and print students' individual timetables</li> </ul>                                                                                                    |
| Reports             |          | <ul> <li>▶ To view, export and print the following reports:         <ul> <li>Time Blocks with Satisfaction Rate</li> <li>Elective Subject Statistics</li> <li>List of Students for Elective Subjects</li> <li>List of Student Options in Priority Order and Elective Subject Allocation</li> <li>Vacancies of Elective Subjects</li> <li>List of Students with Insufficient Elective Subject Allocation</li> <li>List of Students with Offered Subjects / Modules</li> <li>List of Students with Subject Allocation and Block Allocation Results</li> </ul> </li> </ul> |